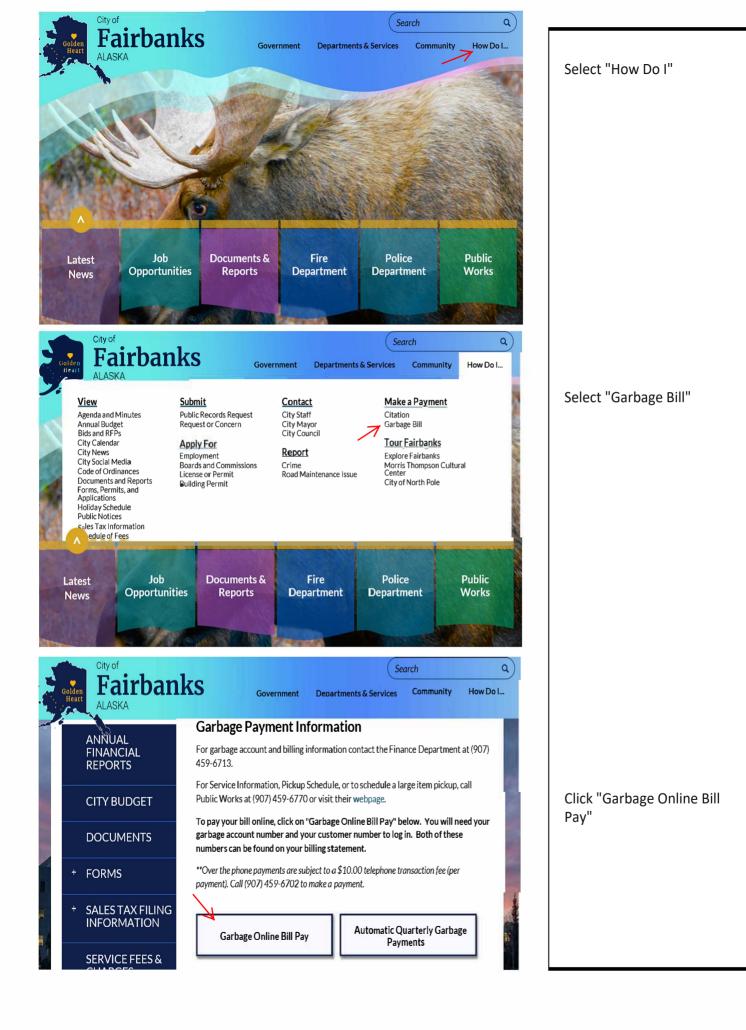

|    | Gelen Fairbank                    | Search Q<br>Government Departments & Services Community How Do I |                    |
|----|-----------------------------------|------------------------------------------------------------------|--------------------|
|    | FINANCE                           |                                                                  | Click "Pay Online" |
|    | ANNUAL<br>FINANCIAL<br>REPORTS    | Garbage Online Bill Pay                                          |                    |
|    |                                   | Supporting Documents                                             |                    |
|    | CITY BUDGET                       | Garbage Online Payment Steps (340 KB)                            |                    |
|    |                                   | Web Links                                                        |                    |
|    | DOCUMENTS                         | 8 Pay Online                                                     |                    |
|    | + FORMS                           |                                                                  |                    |
| はい | + SALES TAX FILING<br>INFORMATION |                                                                  |                    |

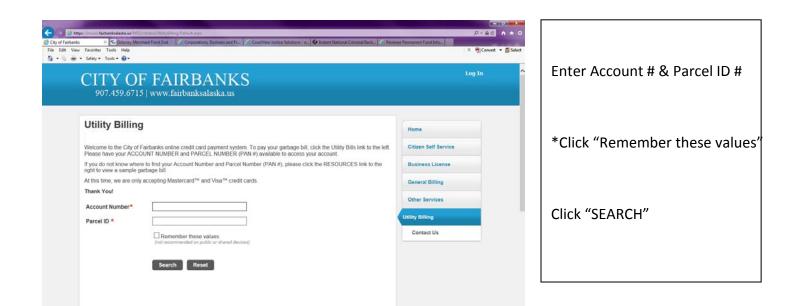

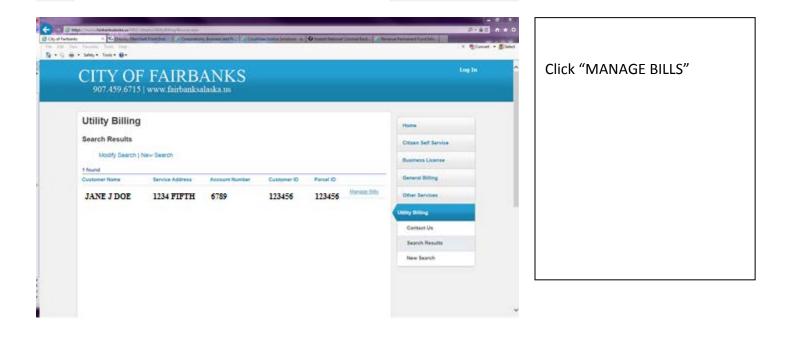

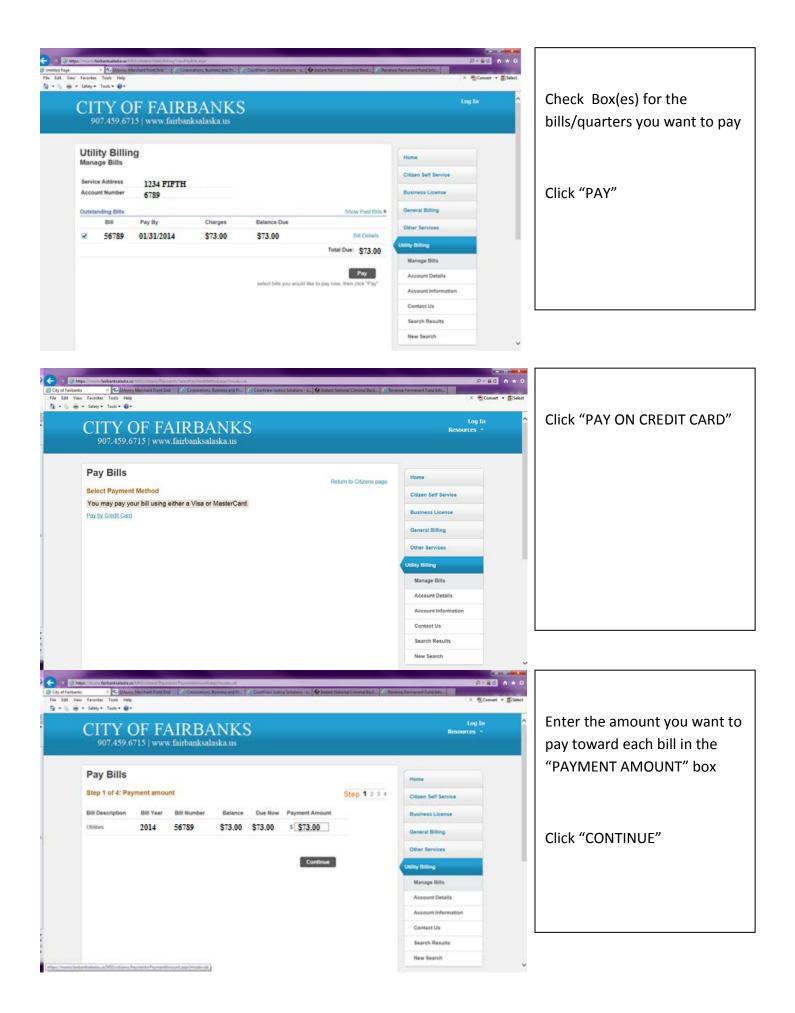

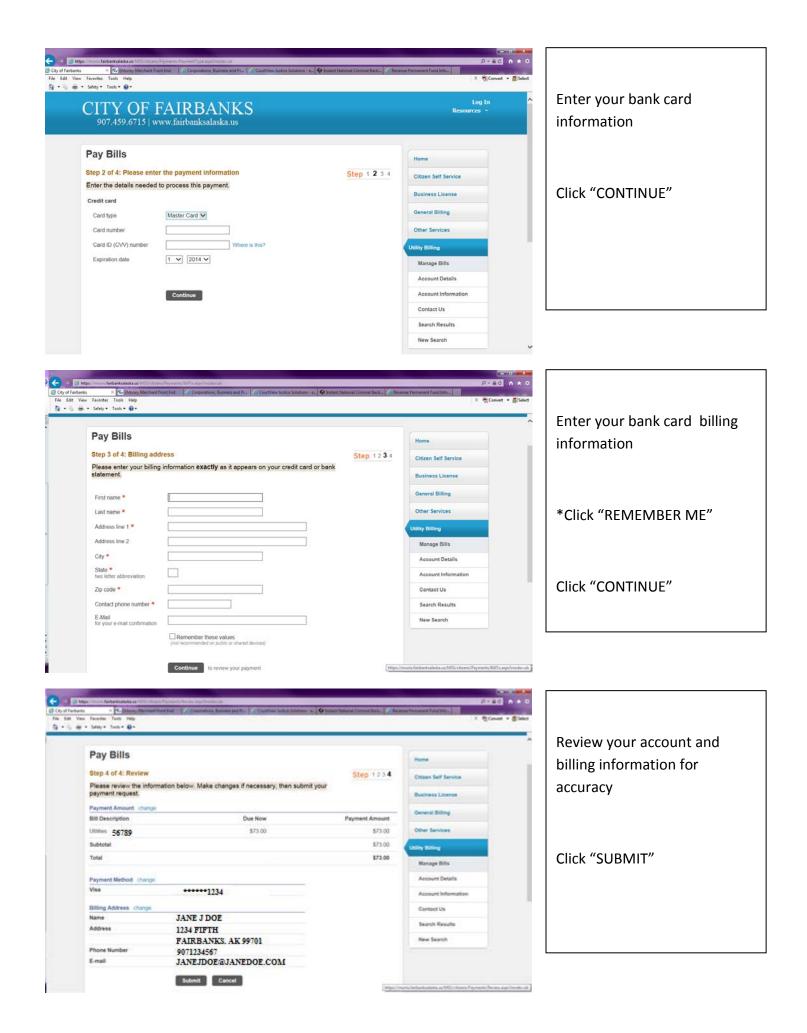

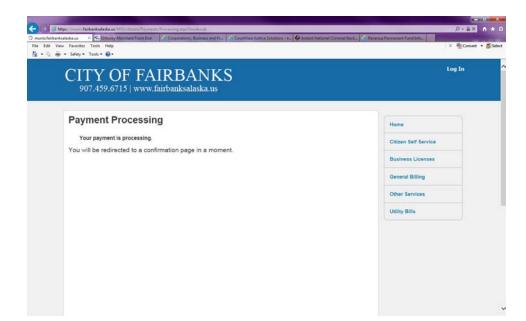

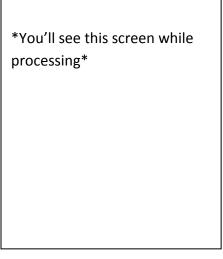

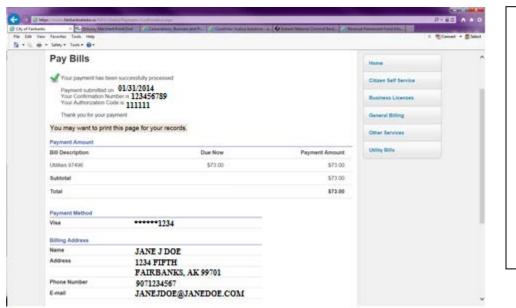

\*You'll see this screen after approval\*

Print this screen for your records